# **Számológép**

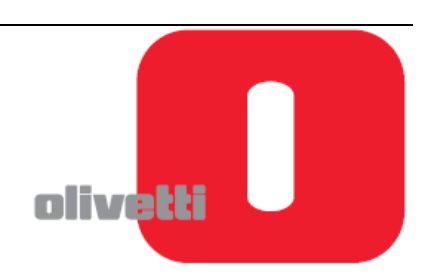

# **LOGOS 902**

# **Felhasználói segédlet**

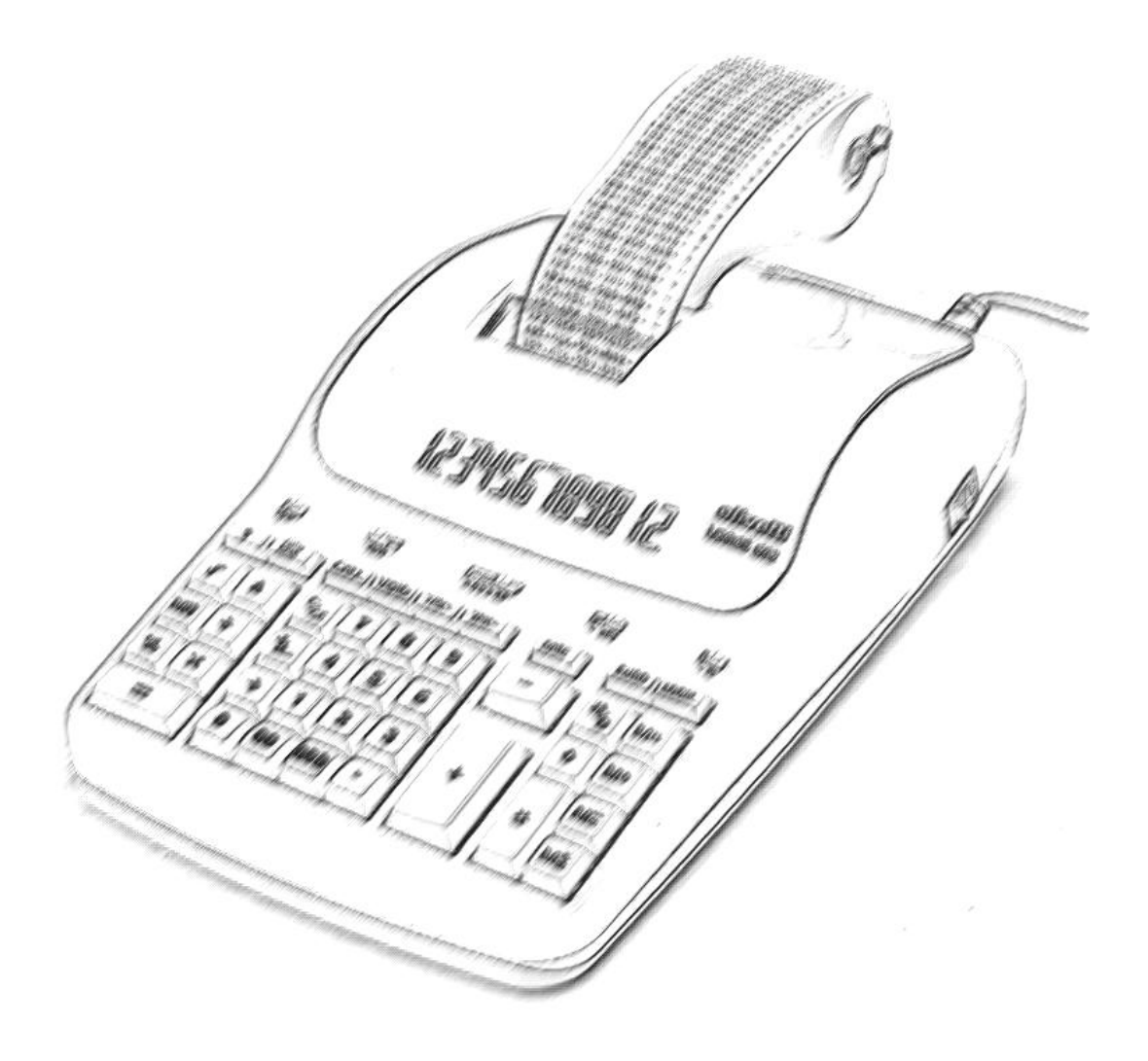

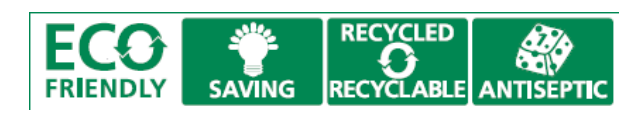

**Kiadja:**

Olivetti S.p.A. Copyright ©2010, Olivetti www.olivetti.com **Minden jog fenntartva** A magyar nyelvű változatot az Olilex Kft. készítette.

A kézikönyv teljes egésze vagy bármely része semmilyen formában nem másolható, illetve más nyelven nem reprodukálható az Olivetti S.p.A. előzetes írásbeli hozzájárulása nélkül. A gyártó fenntartja magának a jogot a kézikönyvben leírt tulajdonságok előzetes értesítés nélküli megváltoztatására.

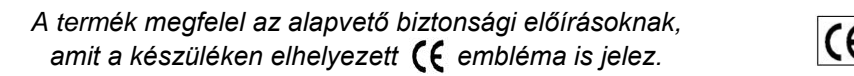

#### **Az Olivetti és a Környezet**

Az Olivetti mindig is nagy hangsúlyt helyezett a környezetvédelemre és minden erőfeszítést megtett annak érdekében, hogy megtalálja a helyes egyensúlyt az újítás, a technológia és a bolygónk védelme között. Azáltal, hogy hozzáadja a környezeti fenntarthatóságot a vállalati küldetéséhez, az Olivetti megmutatja az elkötelezettségét a tervezésben, gyártásban és a termék forgalomba hozatalában, törekedve az alacsony energiafogyasztásra, az újrahasznosításra és az egészségügyi előírások betartására. További információ a www.olivetti.com oldalon található.

Ez a professzionális, környezetbarát számológép tiszteletben tartja a környezetet és az egészségvédelmet.

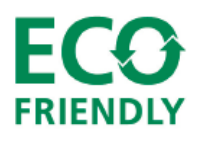

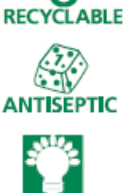

**RECYCLED** *újrahasznosított műanyagból készült, mely a termék élettartamának lejártakor ismét újrahasznosítható;*

*antiszeptikus billentyűzettel rendelkezik, amely megvédi az egészségünket a baktériumfertőzésektől és mikroorganizmusoktól;* 

*alacsony energiafogyasztással rendelkezik, köszönhetően a használaton kívül 3 perc elteltével automatikusan kikapcsoló kijelzőnek, amely jelentős energiamegtakarítást eredményez.*

Ez a számológép csak egy azon termékek közül melyek figyelembe veszik az alacsony energiafogyasztást, a hulladékártalmatlanítást és újrahasznosítást, valamint az egészségvédelmet.

#### **Biztonsági előírások**

Ne takarjuk le a számológépet, amennyiben az be van kapcsolva, mert túlmelegedhet. A tisztításhoz ne használjunk szerves anyagot, mint például alkoholt. Ne használjuk, illetve ne hagyjuk a számológépet közvetlen napsütésben. Az elhelyezésnél ügyeljünk arra, hogy ne tegyük ki a számológépet magas hőmérsékletingadozásnak, magas páratartalomnak, illetve kerüljük a poros helységeket.

A hálózati csatlakozó a számológép közelében, könnyen hozzáférhető helyen legyen.

#### **Figyelem!**

Áramütés veszélye! A készülékben nincs a felhasználó által javítható alkatrész. Minden javítást bízzunk minősített szakemberre!

#### **AZ ELEKTROMOS ÉS ELEKTRONIKAI KÉSZÜLÉKEK ÉS ALKATRÉSZEIK 2002/96/CE IRÁNYELV ALAPJÁN TÖRTÉNŐ KEZELÉSE, BEGYŰJTÉSE, ÚJRAHASZNOSTÁSA ÉS ÁRTALMATLANÍTÁSA**

#### 1. **Az Európai Unió országaiban**

Az elektromos és elektronikus eszközök és alkatrészeinek elhasználódásából keletkező hulladékokat szigorúan tilos a kommunális hulladékgyűjtőkbe helyezni, azokat külön az erre a célra kialakított tárolókban kell gyűjteni. Az ilyen típusú hulladékok nem megfelelő, illetéktelen helyen történő tárolása veszélyes lehet az egészségre és környezetünkre. A vonatkozó előírásokat megszegő elkövetőket a törvényben foglaltak alapján felelősségre kell vonni, mely intézkedés büntetést von maga után.

Az elhasználódott termékünk megfelelő elhelyezése:

- a. Vegyük fel a kapcsolatot a területileg illetékes hatóságokkal, akik szükség esetén tájékoztatást adnak az elhasználódott termékek hulladékkezelésével kapcsolatban, pl. az elektronikus hulladékgyűjtő központok helyéről, időszaki lakossági elektronikus hulladékbegyűjtésről, stb.
- b. Amennyiben egy új készüléket vásárolunk, vigyük vissza az elhasználódott régi készüléket a kereskedőnek, aki gondoskodik a termék megfelelő ártalmatlanításáról.

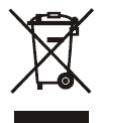

*Az áthúzott szeméttároló azt jelenti, hogy:*

- *Amennyiben a készülék elhasználódott, azt az előírásoknak megfelelően ártalmatlanítani kell, csak az erre a célra kialakított tárolóba helyezhető, megfelelően elkülönítve a lakossági hulladékoktól.*
	- *A gyártó – beleértve a forgalmazót is- garantálja az elhasználódott termékek visszagyűjtését és ártalmatlanítási eljárását a 2002/96/CE (és későbbi módosításai) irányelvvel összhangban.*

#### 2. **Egyéb (EU-n kívüli) országokban**

Az elektromos és elektronikus berendezések elhasználódásából eredő hulladékok kezelése, gyűjtése, újrahasznosítása és ártalmatlanítása az adott ország hatályos jogszabályainak megfelelően kell történjen.

#### **BILLENTYŰZET**

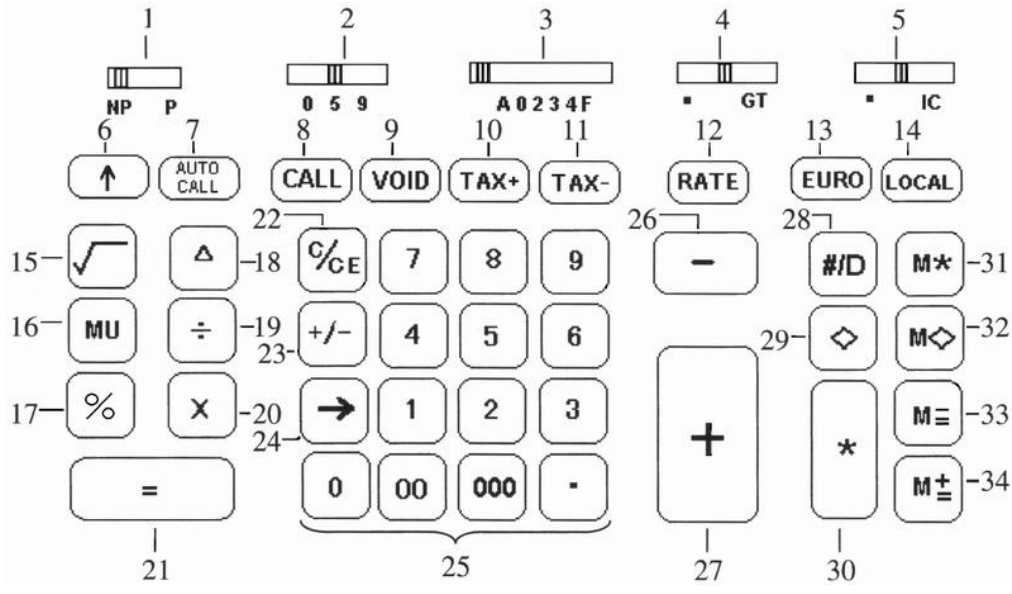

- 1. Nyomtatás választó kapcsoló
- 2. Kerekítés-választó
- 3. Tizedes-választó
- 4. Grand Total választó
- 5. Tételszámláló kapcsoló
- 5. Tételszámláló l<br>6. Papírtovábbító
- 7. Automatikus számolás-visszajátszás
- 8. Számolás visszajátszás
- 9. Érvénytelenítés
- 10. ADÓ hozzáadás
- 11. ADÓ levonás
- 12. Árfolyam/adókulcs
- 13. Euro
- 14. Helyi pénznem
- 15. Négyzetgyök
- 16. Nyereség
- 17. Százalék
- 18. Százalék eltérés
- 19. Osztás
- 20. Szorzás
- 21. Egyenlőség
- 22. Törlés/bevitel törlés
- 23. Előjelváltó
- 24. Törlés jobbra
- 25. Számbillentyűzet
- 26. Kivonás
- 27. Összeadás
- 28. Adatsor/dátum
- 29. Részösszeg
- 30. Összeg
- 31. Memória összegzés
- 32. Memória részösszeg
- 33. Kivonás a memóriából
- 34. Hozzáadás a memóriához

#### **KIJELZŐ**

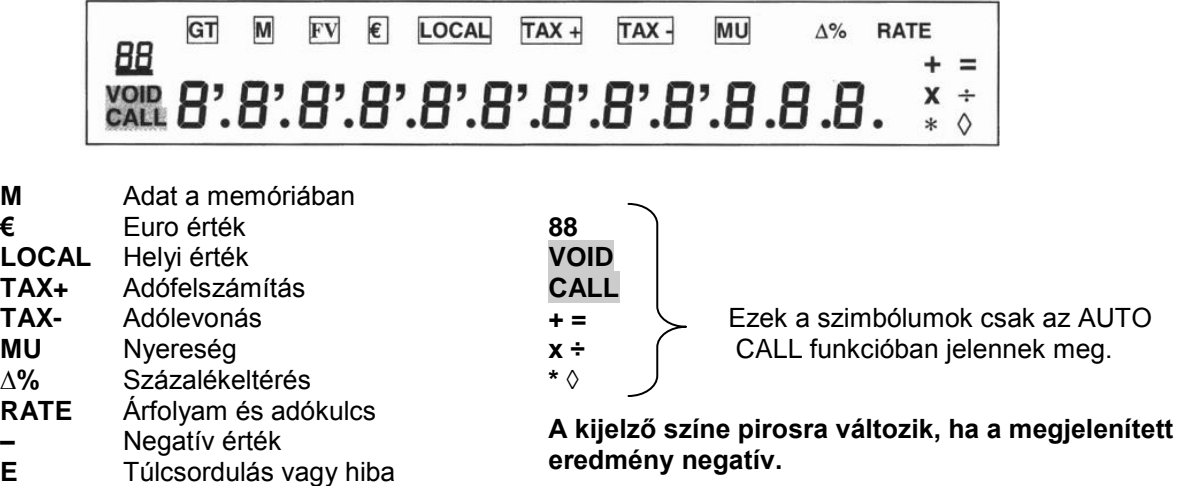

#### *Megjegyzés*

A kijelző használaton kívül automatikusan kikapcsol 3 perc elteltével. Visszakapcsoláshoz nyomjuk meg bármelyik billentyűt. Amennyiben számolás közben voltunk az ismét megjelenik.

# **A SZÁLLÍTÁSI RÖGZÍTÉS ELTÁVOLÍTÁSA**

Mielőtt a számológépet a hálózathoz csatlakoztatnánk és bekapcsolnánk, ellenőrizzük azt, hogy a hátoldalon található feszültségadatok megfelelnek-e a helyi hálózatnak (230 V), és a szalagrögzítő szivacsot eltávolítottuk-e.

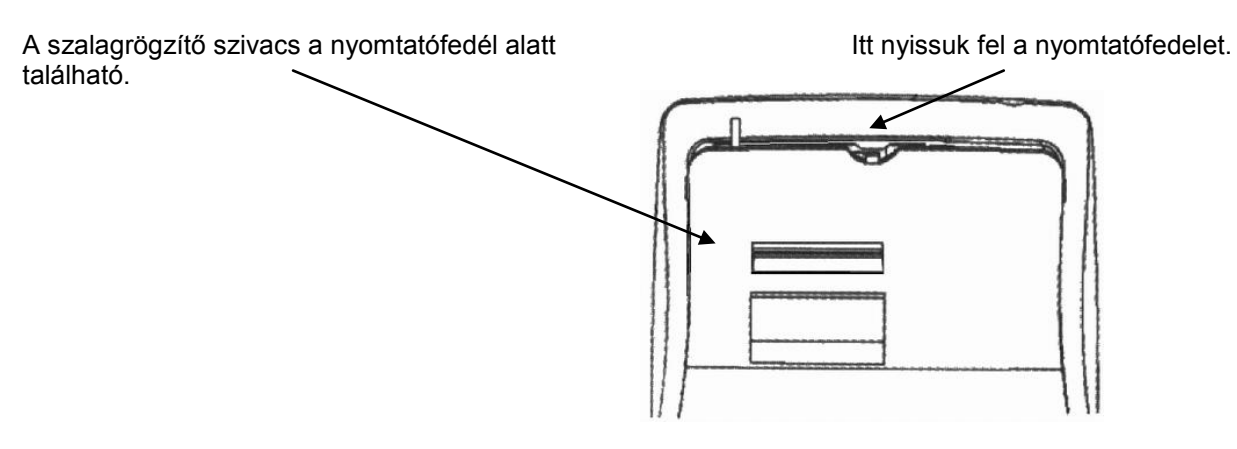

#### **A FESTÉKSZALAG CSERÉJE**

- 1. Vegyük le a nyomtatófedelet.
- 2. Hajtsuk ki a papírtartót, ahhoz, hogy ki tudjuk venni az orsókat.
- 3. Tegyük a helyére az új orsókat, ügyelve arra, hogy a szalag fekete fele legyen felfelé. Vezessük a szalagot a szalagvezetőkön keresztül, és ügyeljünk a megfelelő forgási irányra.

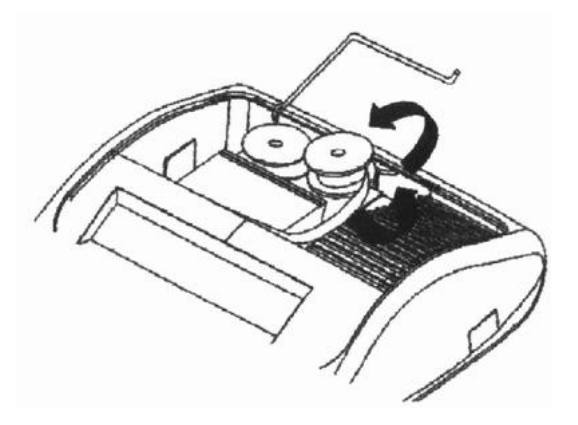

Helyes befűzés **Helytelen** befűzés

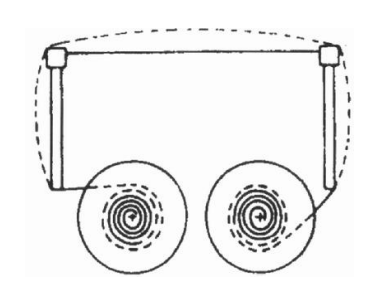

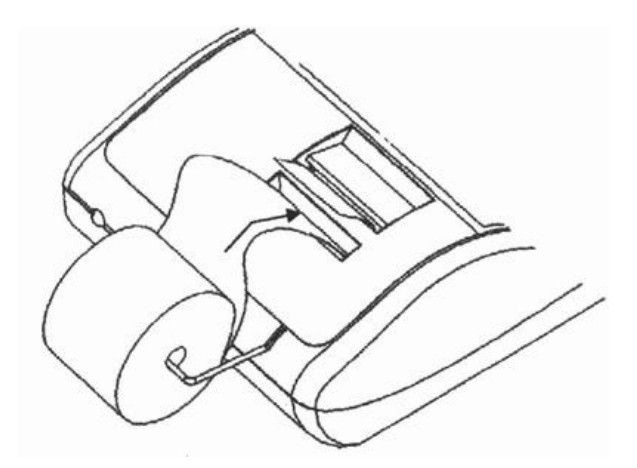

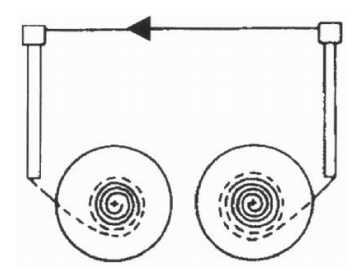

#### **A PAPÍR BEFŰZÉSE**

- 1. Kapcsoljuk be a számológépet.
- 2. Hajtsuk ki a papírtekercs tartóját.
- 3. Vágjuk egyenesre az új papír végét, majd a nyíl irányában vezessük be a számológépbe. Ügyeljünk arra, hogy a papírtekercs a képen látható forgási irányban legyen.
- 4. Tartsuk lenyomva a papírtovábbító gombot amíg a papír ki nem jön a nyomtatóból.
- 5. Helyezzük fel a papírtekercset a tartójára.

#### **A BILLENTYŰZET FUNKCIÓI**

#### **Nyomtatásválasztó kapcsoló** (1)

- **NP** A nyomtatás kikapcsolva. A nyomtató csak abban az esetben aktív, ha a papírtovábbító (6) vagy az Adatsor/dátum (29) gombot megnyomjuk.
- **P** A nyomtató mindaddig működik amíg a számológép be van kapcsolva.
	- **Kerekítés választó kapcsoló** (2)
- **↓** Lefelé kerekítés
- **5/4** Matematikai kerekítés. A kerekítés a közelebbi egészhez történik: amennyiben az eredmény 5-re vagy 5-nél nagyobb számra végződik felfelé történik, amennyiben 4-re vagy annál kisebb számra akkor lefelé.
- **↑** Felfelé kerekítés
	- **Tizedes választó kapcsoló** (3)
- **A** Hozzáadás mód. A tizedespont automatikusan az utolsó két szánjegy elé kerül összeadásnál és kivonásnál.
- **0, 2, 3, 4** Szorzásnál és osztásnál a tizedespont a számolási eredménynek megfelelően kerül elhelyezésre. Összeadásnál és kivonásnál a beállított értéknek megfelelően kerül elhelyezésre a tizedespont. Minden esetben a beállított tizedesnek megfelelően az utolsó helyérték kerül kerekítésre. Pl. a 3. tizedes, amennyiben a kapcsoló "2" állásban van.
	- **F** Lebegőpontos kijelzés (automatikusan változó tizedesvessző). Engedélyezi a tizedes értéknek megfelelő pontos számolást. A tizedesvessző automatikusan annyival kerül jobbra, amennyi az egész szám számjegye az eredményben, ha az kevesebb, mint 14 számjegy. **Grand Total választó kapcsoló** (4)
	- Számolás Grand Total nélkül.<br>**ACC** Minden összeg, amit a \* (32)
	- **ACC** Minden összeg, amit a \* (32) vagy M\* (33) gombokkal összegeztünk automatikusan a Grand Total gyűjtőbe kerül. A szorzás és osztás eredménye, a százalékszámítás első eredménye és az eltérés (delta) számítások szintén tárolásra kerülnek a GT gyűjtőben. A GT gyűjtő állapota a GT (30) gombbal előhívható a \* (32) vagy M\* (33) gombok megnyomását követően.

**Tételszámláló kapcsoló** (5)

- **•** Számolás tételszámlálás nélkül.
- Tételszámlálás. A bevitt adatok mennyisége a + (28), (27), M+ (36) és M- (35) gombok használatával számlálásra kerülnek. A tételszám a + és M+ gombok megnyomásával emelkednek, míg a – és M- gombok megnyomására csökkennek. A tételszám a ◊ (31), \* (32), M◊ (34) vagy M\* (33) gombok megnyomását követően a papír bal oldalán nyomtatásra kerülnek.
- **↑ Papírtovábbító gomb** (6)
- Megnyomásával a papírt továbbíthatjuk.
- **√ Négyzetgyök gomb** (7)
- A kijelzőn megjelenített szám négyzetgyökét számítja ki.
- **CALL Számolás visszajátszás gomb** (8)
- Lépésről lépésre ellenőrizhetjük a számolt tételeket. Folyamatosan nyomva tartva felgyorsul a visszajátszás.
- **VOID Javítás / Érvénytelenítés** (9)
- Lehetővé teszi a hibás tétel módosítását visszajátszás közben.
- **TAX + Adó felszámítás gomb** (10)
- Átszámítja az adó nélküli (nettó) árat adóval növelt (bruttó) értékre. Az adókulcsot a [RATE] gomb segítségével állíthatjuk be. **TAX - Adólevonás gomb** (11)
	- Átszámítja az adóval növelt (bruttó) árat adó nélküli (nettó) értékre. Az adókulcsot a [RATE] gomb segítségével állíthatjuk be.
- **RATE Árfolyam/adókulcs gomb** (12)
- Az árfolyamot vagy az adókulcsot állíthatjuk be.
- **EURO Euró gomb** (13) Átszámítja a kijelzett értéket EURO-ra.
- **LOCAL Helyi pénznem gomb** (14)
- Átszámítja a kijelzett értéket helyi pénznemre.
- **% Százalék gomb** (15)
- Százalékértéket számíthatunk vele amikor a × (21) és ÷ (20) gombokat megnyomjuk.
- **COST Költség gomb** (16)
- Nyereségszámításnál a költség értékét adhatjuk meg a gomb segítségével.
- **SELL Eladási ár gomb** (17)
- Nyereségszámításnál az eladási árat adhatjuk meg.
- **MARGIN Haszon gomb** (18) Nyereségszámításnál az elvárt haszon értékét adhatjuk meg.
	- **Δ% Százalékos eltérés gomb** (19)
		- Automatikusan összehasonlít két értéket, majd miután kiszámította kinyomtatja a különbségszázalékát.
		- **÷ Osztás gomb** (20)
			- Osztáshoz adjuk meg azt az értéket amit osztani szeretnénk (osztandó) majd a gomb megnyomását követően azt az értéket, amivel osztani szeretnénk (osztó). Az eredményhez nyomjuk meg a [=] gombot.
	- **× Szorzás gomb** (21)
		- Szorzáshoz adjuk meg azt az értéket amit szorozni szeretnénk (szorzandó), majd a gomb megnyomását követően adjuk meg azt az értéket amivel szorozni szeretnénk (szorzó). Az eredményhez nyomjuk meg a [=] gombot.
	- **= Egyenlőség gomb** (22)
	- Kijelzi a szorzás, osztás vagy százalékeltérés műveletek eredményét.

#### **C/CE Törlés/nullázás gomb** (23)

Egyszeri megnyomásra törli az aktuálisan bevitt értéket. Kétszer megnyomva a memória és GT kivételével minden tárolt értéket töröl.

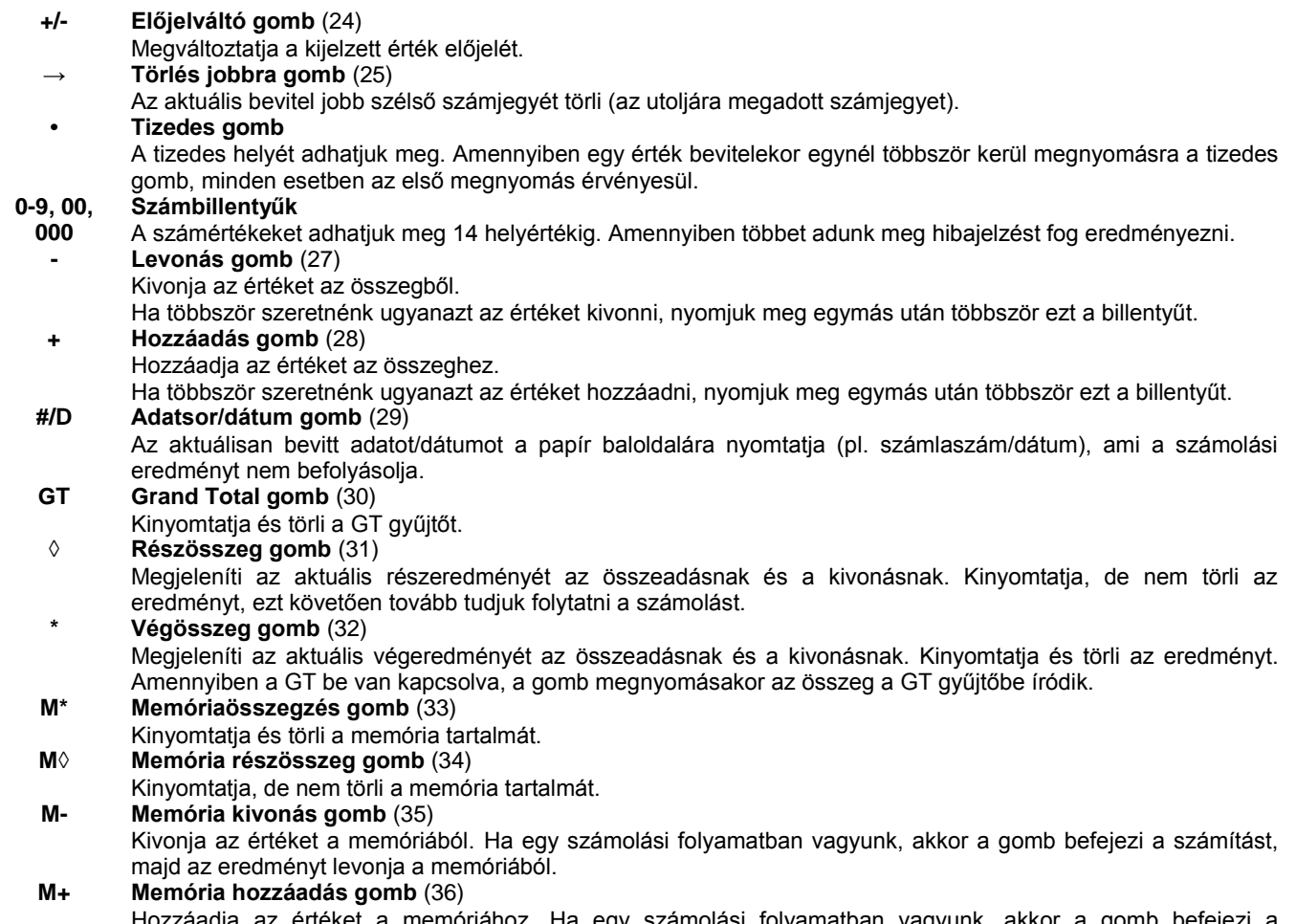

Hozzáadja az értéket a memóriához. Ha egy számolási folyamatban vagyunk, akkor a gomb befejezi a számítást, majd az eredményt hozzáadja a memóriához.

# **MŰSZAKI PARAMÉTEREK**

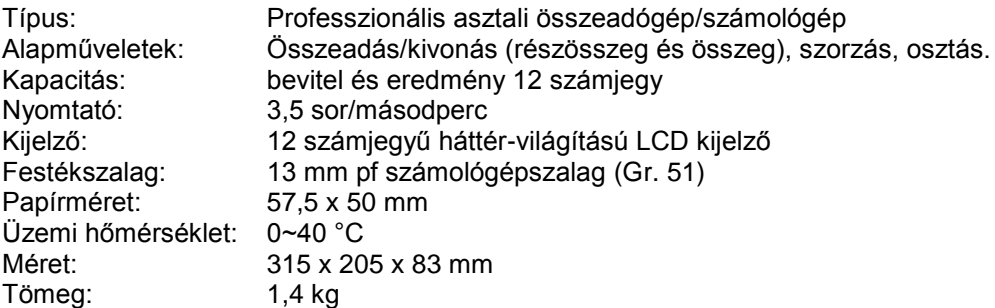

Forgalomba hozza:

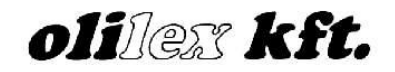

1118. Budapest, Csíki-hegyek u. 2. Tel.: 246-5239 Fax: 248-1568 E-mail: info@olilex .hu www.olilex.hu

# **SZÁMÍTÁSI PÉLDÁK**

#### **Összeadás és kivonás**

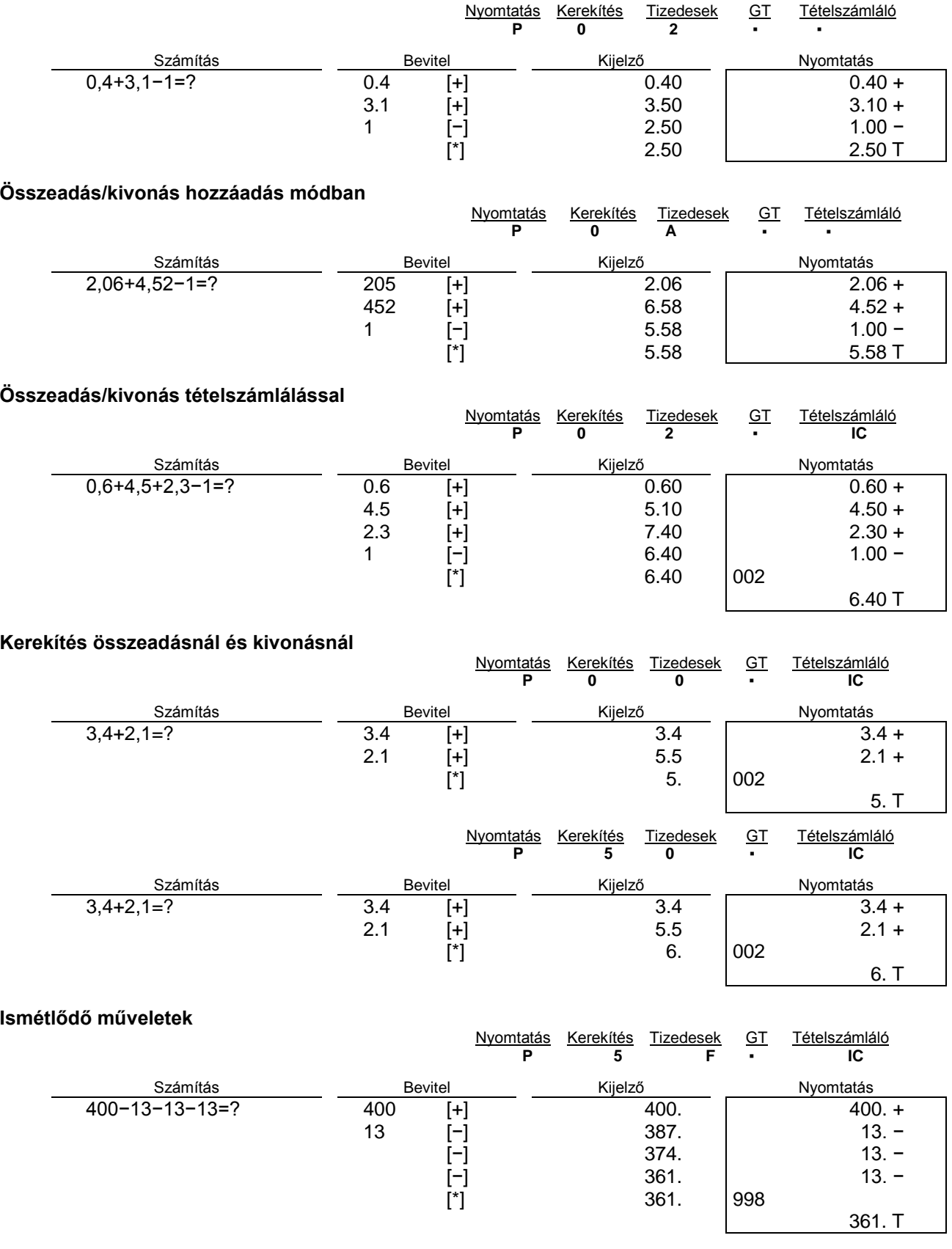

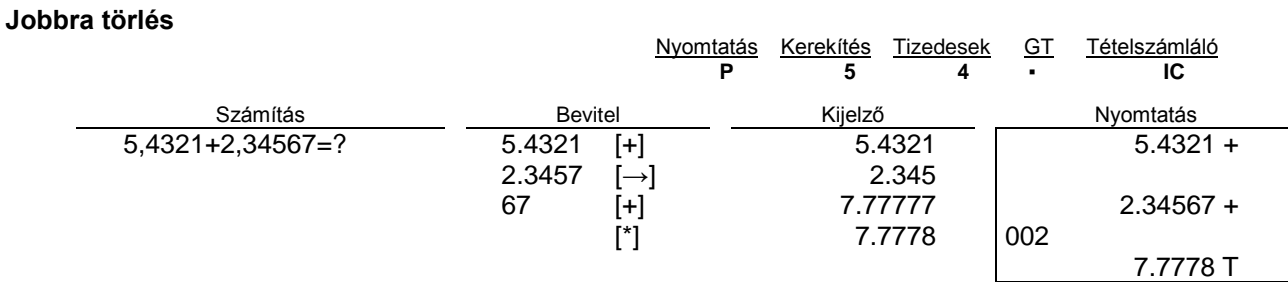

#### **Részösszeg**

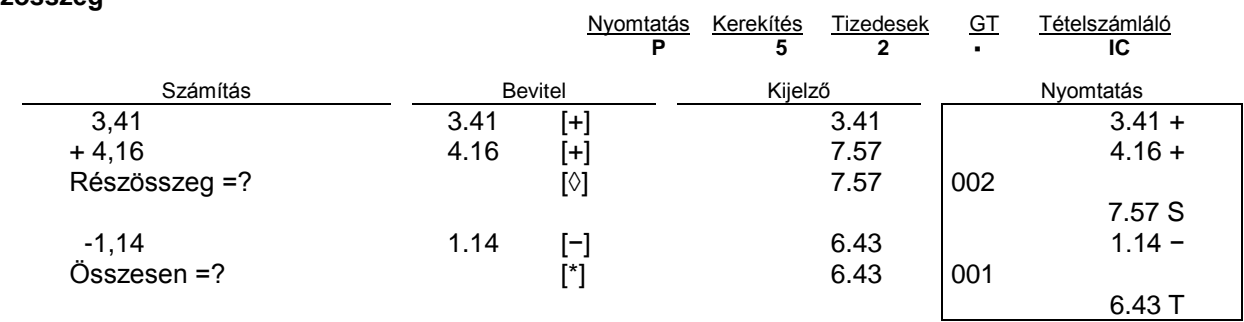

#### **Adatsor/dátum beszúrása**

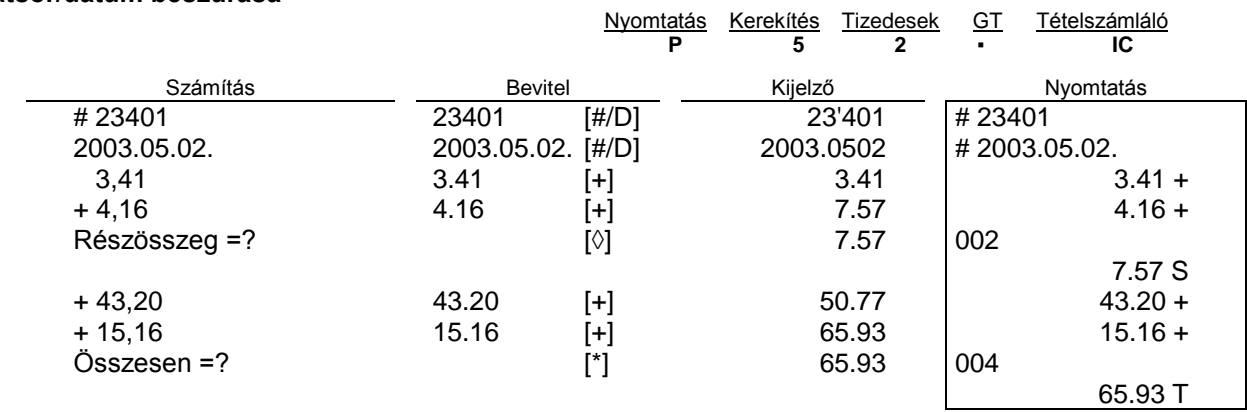

# **Négyzetgyök számítás**

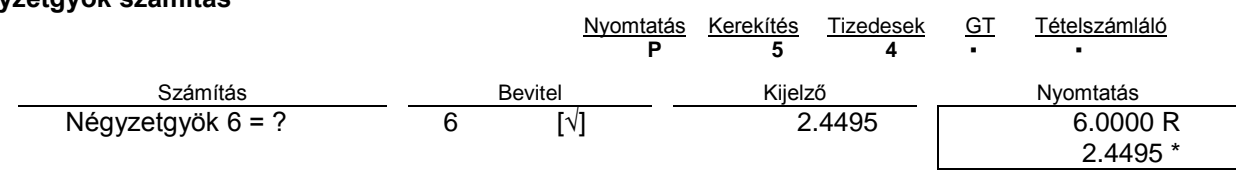

#### **Szorzás és osztás**

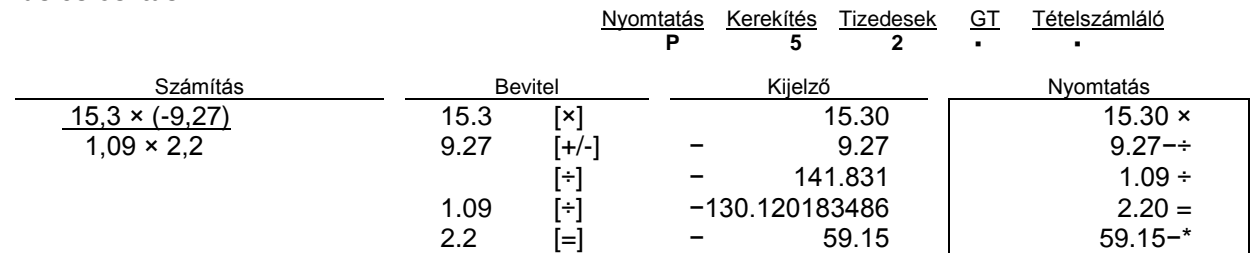

#### **Szorzás/osztás kerekítéssel**

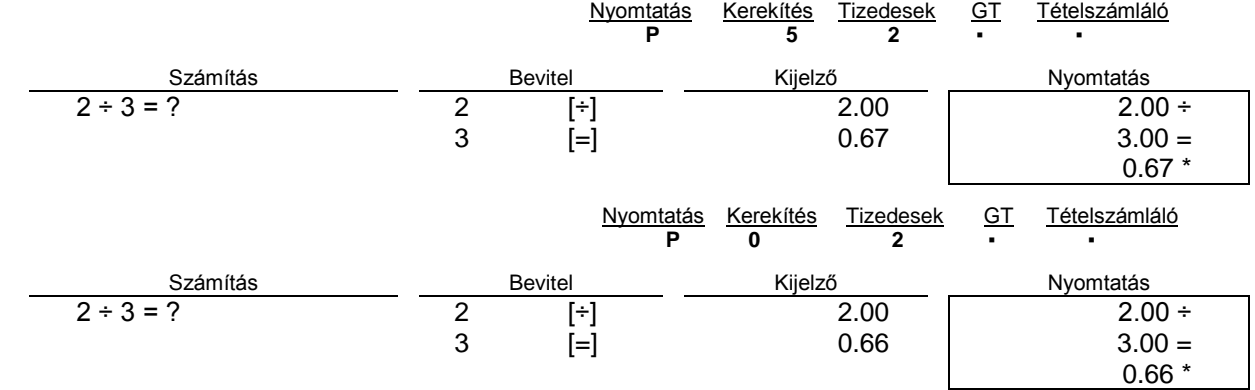

#### **Ismétlődő számítások**

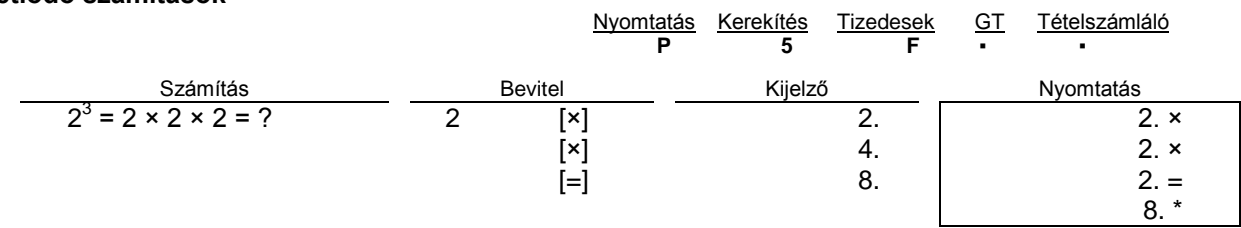

#### **Számolás konstanssal**

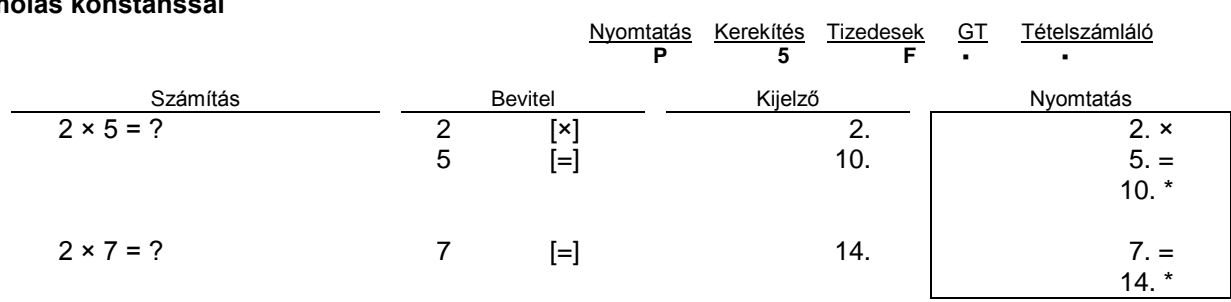

#### **Az adókulcs beállítása**

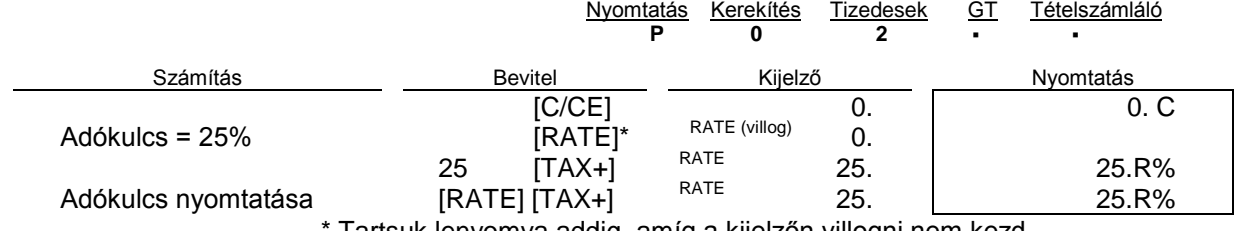

Tartsuk lenyomva addig, amíg a kijelzőn villogni nem kezd.

#### **Adószámítás**

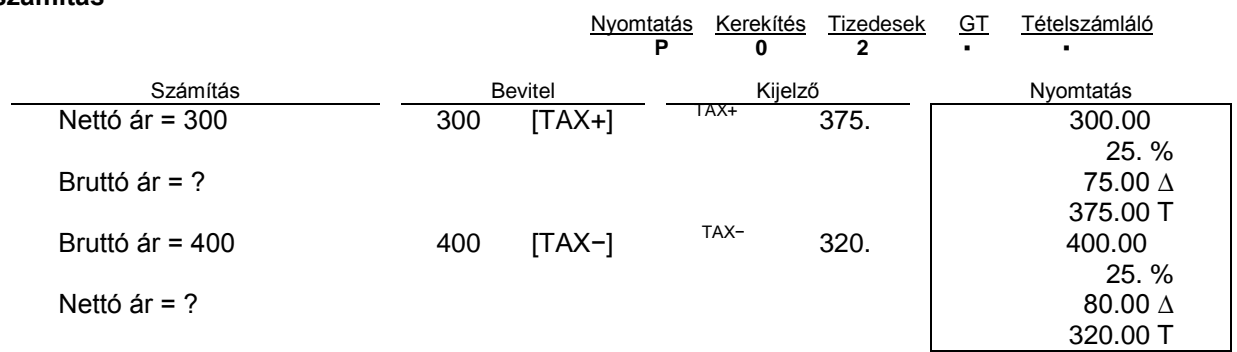

#### **Százalékszámítás**

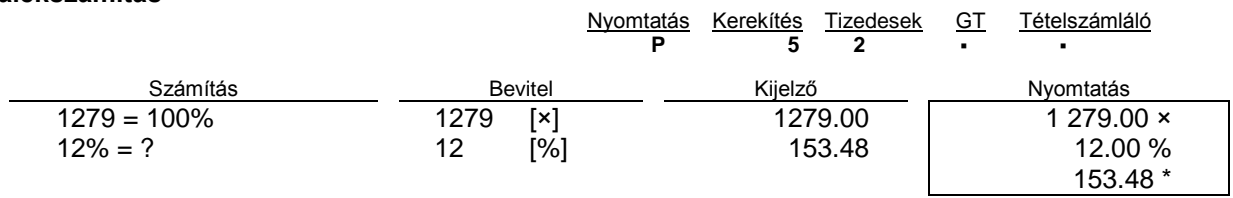

### **Felár és engedményszámítás**

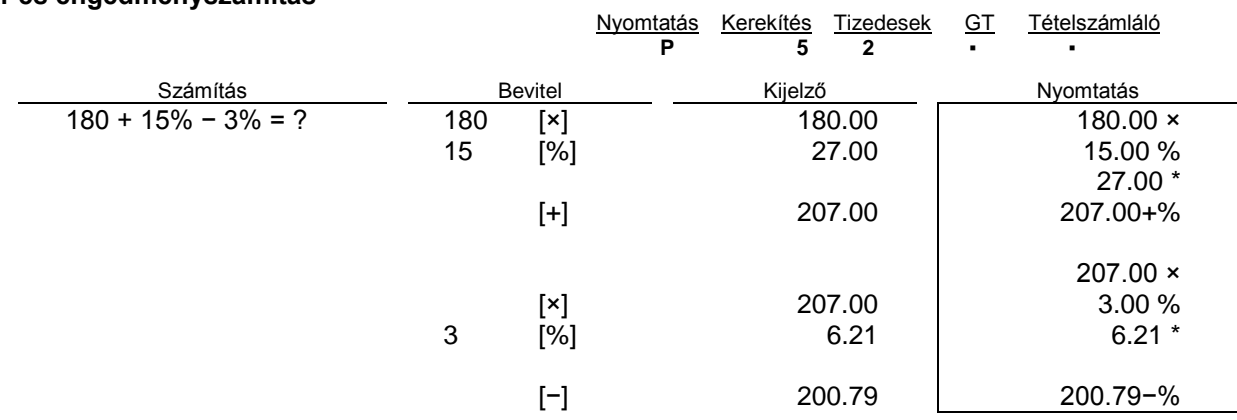

#### **Százalékszámítás konstanssal**

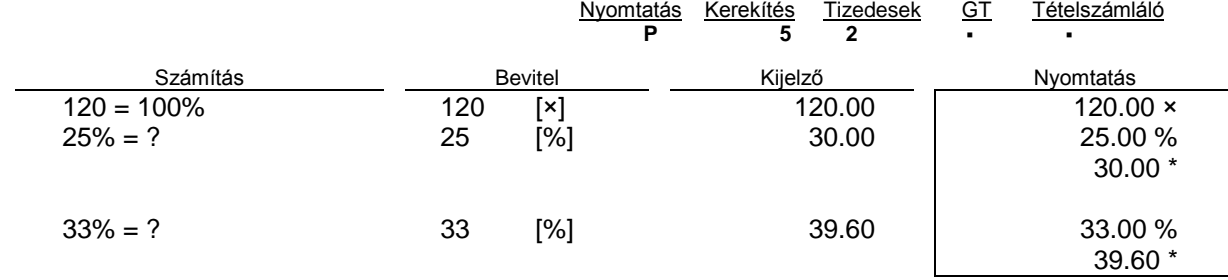

#### **Eladási ár/beszerzési ár kalkuláció (Mark up/down)**

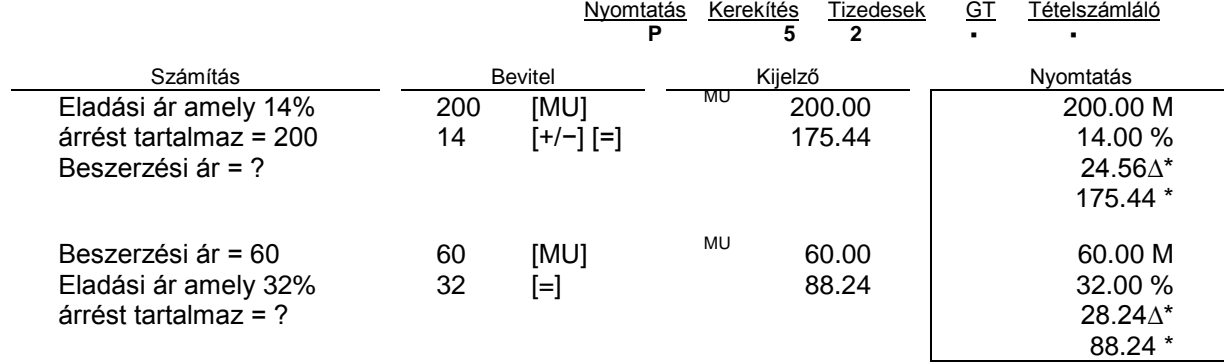

# **Grand Total (GT) memória**

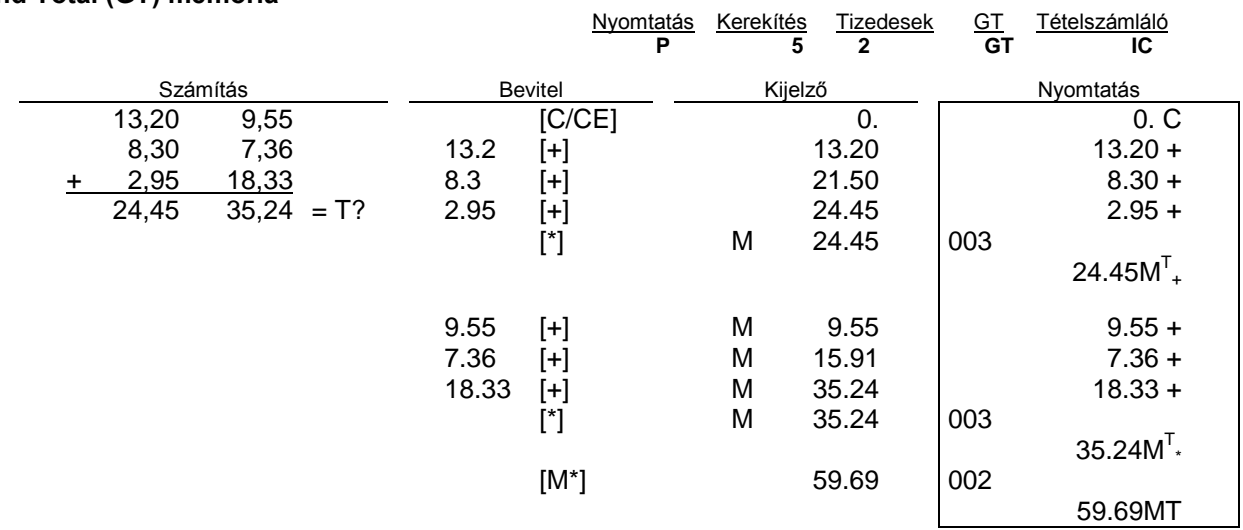

#### **Százalékeltérés számítás**

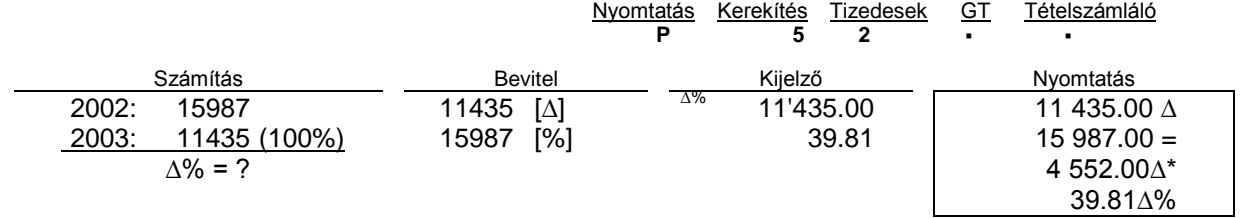

#### **Számítások a memóriában**

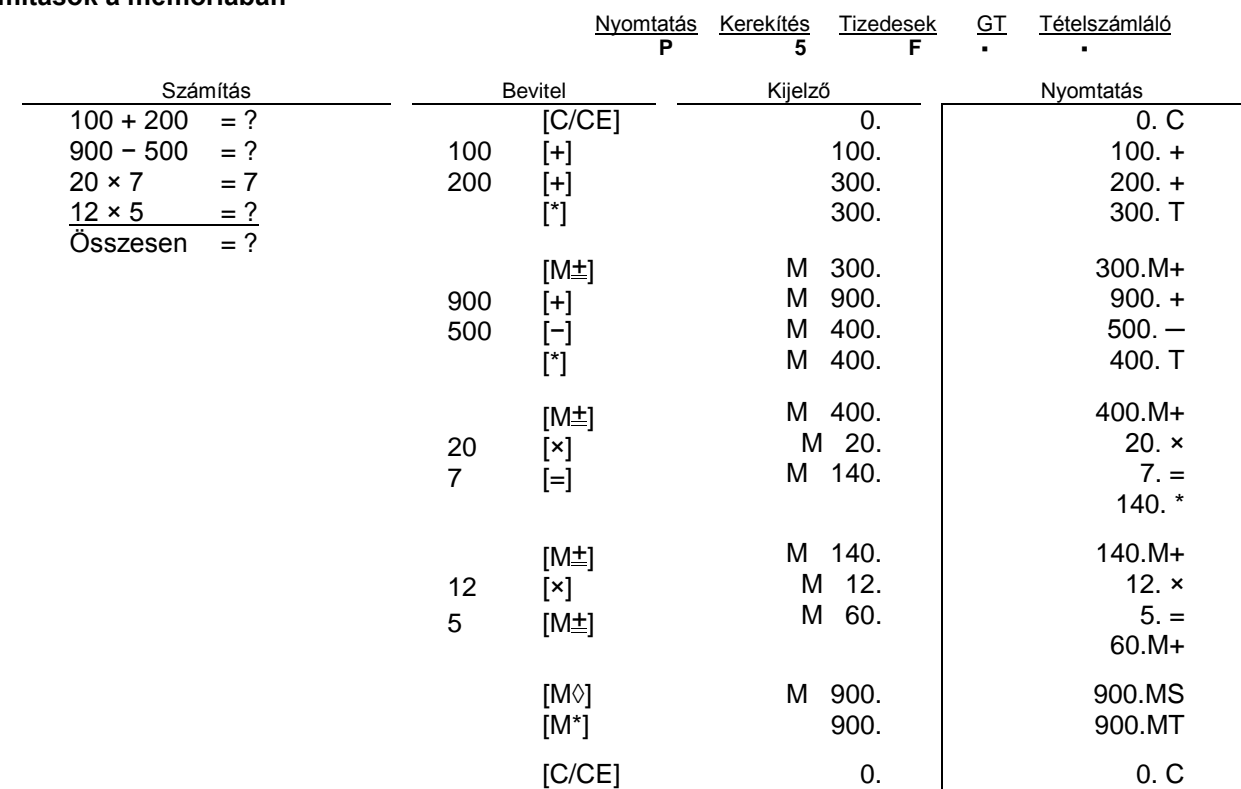

## **Árfolyam átszámítás**

13 Euro árfolyam tárolására van lehetőség a memóriában, az alapértelmezett érték az első.

- Az árfolyam beállításához a következőket kell tennünk:  $\bullet$ 
	- Nyomjuk meg és tartsuk lenyomva a [RATE] gombot mindaddig, amíg a "RATE" felirat villogni nem kezd a kijelzőn.
	- Nyomjuk meg az [EURO] gombot, a kijelzőn az "r-01 1." felirat látható.
	- Adjuk meg az árfolyamot, majd nyomjuk meg az [EURO] gombot. Az árfolyamot beállítottuk.
	- A következő árfolyam beállításához nyomjuk meg a [+] gombot.
	- Az előző árfolyam megadásához a [−] gombot használhatjuk.
- Amennyiben vissza akarunk térni az eredeti EURO árfolyam és adóráta beállításokhoz, kapcsoljuk ki a  $\bullet$ számológépet, majd tartsuk lenyomva a [C/CE] és [+] gombokat miközben bekapcsoljuk a számológépet. A kijelzőn megjelenik az "r-CC" felirat és a alapértelmezett ráták beállítódnak.

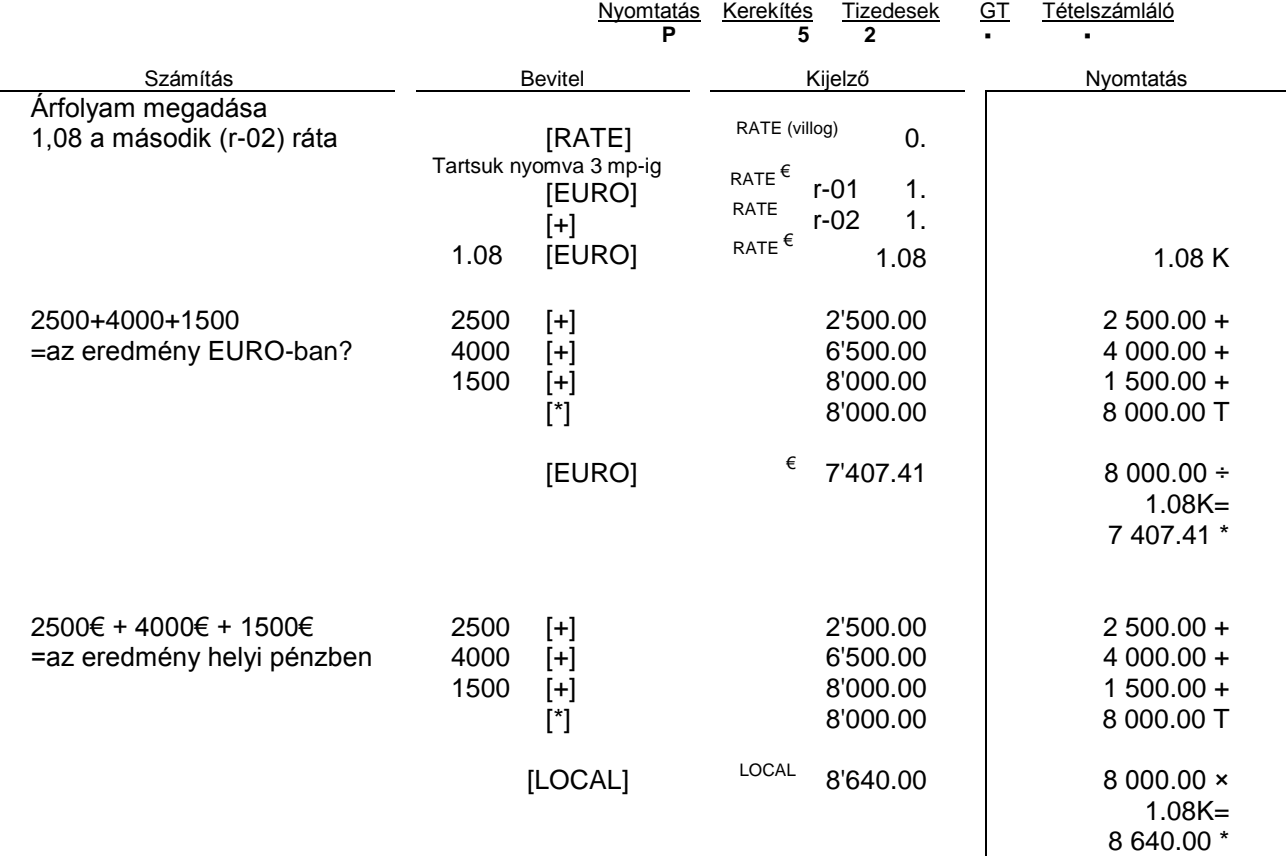

# **Automatikus számolás visszajátszás/számolás visszajátszás/javítás a visszajátszott számolásban**

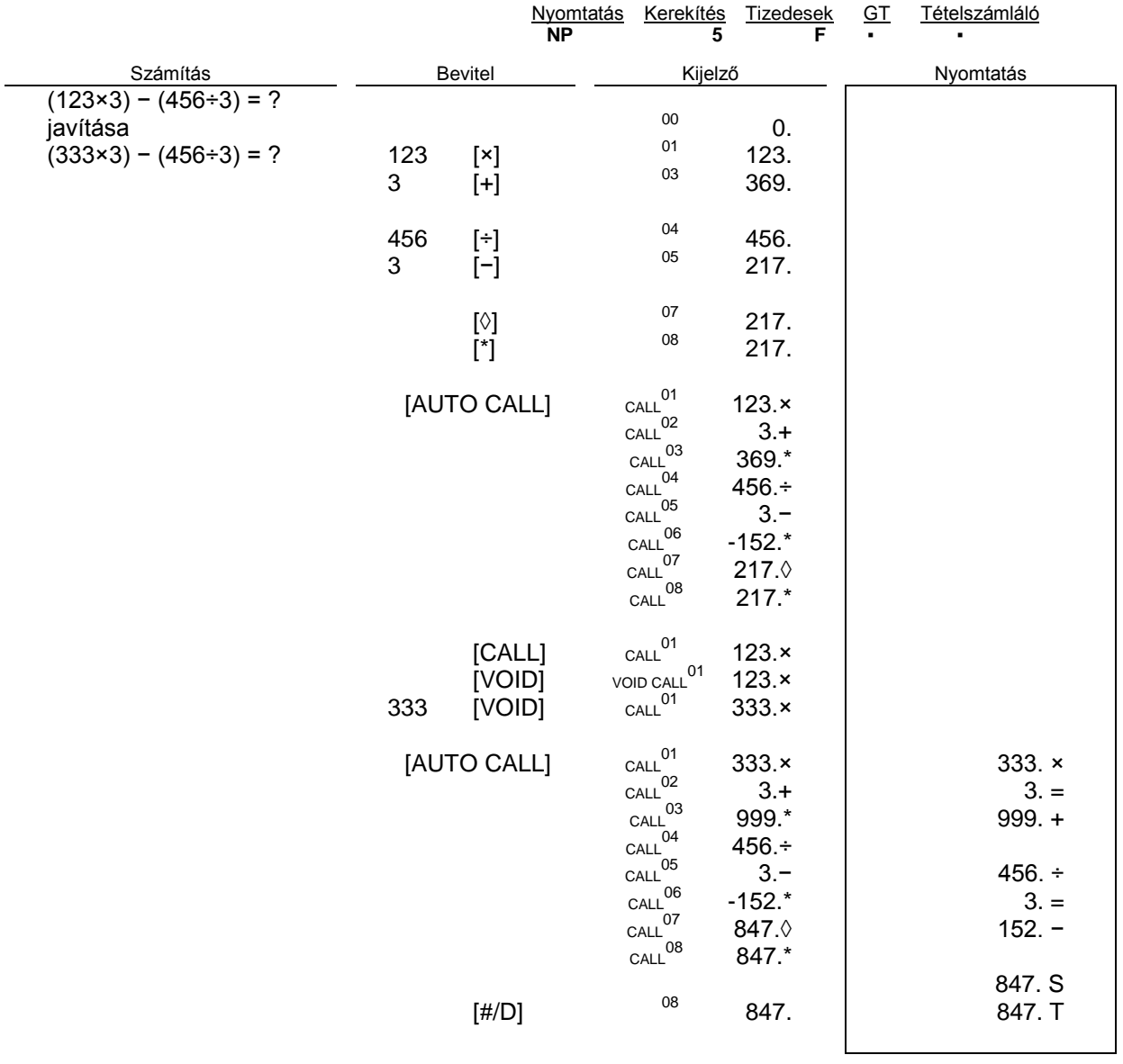